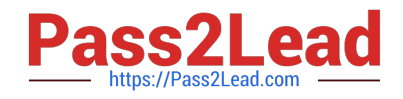

# **C9530-404Q&As**

IBM Integration Bus V9.0 Solution Development

# **Pass IBM C9530-404 Exam with 100% Guarantee**

Free Download Real Questions & Answers **PDF** and **VCE** file from:

**https://www.pass2lead.com/c9530-404.html**

100% Passing Guarantee 100% Money Back Assurance

Following Questions and Answers are all new published by IBM Official Exam Center

**C** Instant Download After Purchase

**83 100% Money Back Guarantee** 

- 365 Days Free Update
- 800,000+ Satisfied Customers  $603$

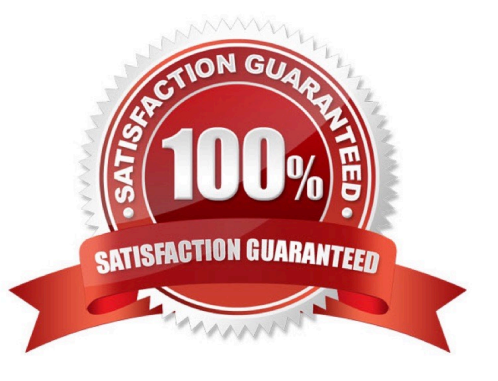

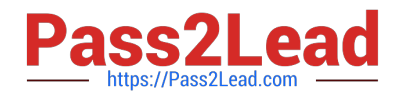

## **QUESTION 1**

A solution developer needs to provide identifiers for the components and resources in a broker environment. These identifiers are used in themqsideploycommand.

Which special character can the developer use in Windows and Linux for identifiers?

A. \$

B. .(dot)

 $C. \sim (tilde)$ 

D. \\'(apostrophe)

Correct Answer: A

#### **QUESTION 2**

A solution developer needs to validate an XML message in an MQInput node before doing any other bitstream parsing in subsequent nodes. The solution developer has enabled validation on content.

What additional node property configurations will allow the developer to accomplish this task?

- A. Advanced: Convert
- B. Parser Options: Parse Timing: Complete
- C. Parser Options: Parse Timing: Immediate
- D. Parser Options: Parse Timing: On Demand
- E. Input Message Parsing: Message format and Message Domain

Correct Answer: E

## **QUESTION 3**

A solution developer has developed a message flow that is in an application namedApp5 shown below.

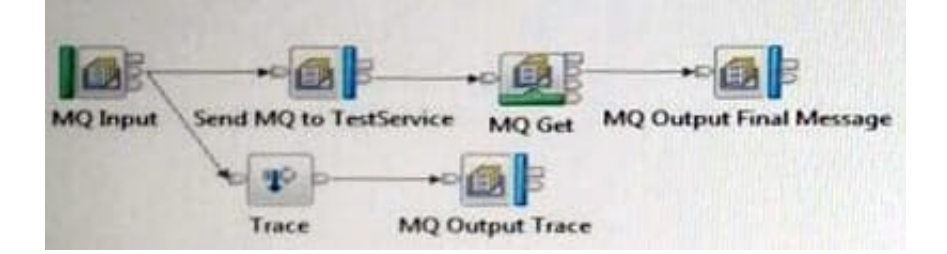

A second application, namedTestService, contains the message flow that processes messages sent from theSend MQ to TestServiceMQ Output node and returns the response message that is then retrieved by the MQ Get node. This

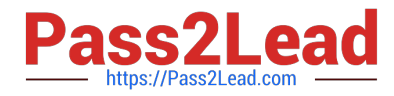

application is already deployed to the Integration Server that is nameddefault.

The solution developer wants to use the Test Client to testApp5. The Test Client preferences are the defaults. The application has been deployed using a BAR file named App5.bar to the Integration Server that is nameddefault.

What configuration is required in the Test Client to testApp5to the end of the message flow?

A. 1. InMessage Flowsadd theTestServiceapplication.

2. FromMQ Settings, clear the checkbox forStop when the first MQ message is received.

B. 1. InDeployment settings, setDeployment OptionstoAlways rebuild and deploy aBroker Archive automatically.

2. FromMQ Settings, clear the checkbox forStop when the first MQ message is received.

C. 1. InDeploymentsettings, setDeployment OptionstoI will deploy the specifiedBroker Archive manually. 2.SetSpecifyBroker Archive fileparameter to App5.bar.

3.

SetDeployment locationto the correct location with the defaultIntegration Server where App5 is deployed.

4.

Select (check) the checkbox forStop when the first MQ message is received.

D. InDeploymentsettings, setDeployment Optionstol will deploy the specifiedBroker Archive manually.

2.

SetSpecifyBroker Archive fileparameter to App5.bar.

3.

SetDeployment locationto the correct location with the default Integration Server where App5 is deployed.

4.

FromMQ Settings, clear the checkbox forStop when the first MQ message is received.

Correct Answer: B

#### **QUESTION 4**

A message flow contains multiple nodes that reference the same database. In the production environment, all nodes should refer to a database called CLAIMS. In the test environment, all nodes should refer to a database calledCLAIMSTEST.

What can the solution developer do to ensure that all nodes refer to the same database when the message flow is deployed in the target environment?

A. Create a configurable service for the database.

B. Promote the Data Source property on each node to a single message flow property.

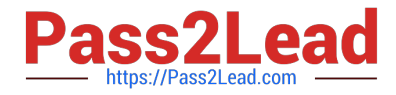

C. Set the database name in theLocalEnvironment.Destination.Databasetree location.

D. Declare a shared variable and set the Data Source property on each node to the shared variable.

Correct Answer: B

#### **QUESTION 5**

A solution developer wants to use the message flow debugger to troubleshoot a problem with a deployed flow.

What steps must the developer do to prepare for a debug session from within the Integration Toolkit?

A. Launch the debugger by right clicking the integration server where the flow is deployed. Set Java debug port if not already configured. Add at least one breakpoint to the flow to be debugged. Edit Source Lookup Path and add a container to source lookup path.

B. Launch the debugger by right clicking the flow deployed. Set Java debug port if not already configured. Add at least one breakpoint to the flow to be debugged.

Edit Source Lookup Path and add a container to source lookup path.

C. Launch the debugger by right clicking the flow deployed. Set Java debug port from the command line. Add at least one breakpoint to the flow to be debugged. Edit Source Lookup Path and add a container to source lookup path.

D. Launch the debugger by right clicking theintegration server where theflowisdeployed. Set Java debug portif not already configured. Add at least one breakpoint to the flow to be debugged. Add a container to source lookup path.

Correct Answer: C

[C9530-404 PDF Dumps](https://www.pass2lead.com/c9530-404.html) [C9530-404 Practice Test](https://www.pass2lead.com/c9530-404.html) [C9530-404 Exam Questions](https://www.pass2lead.com/c9530-404.html)